# **■ サービス内容**

## Q1.こうしんビジネス・インターネットバンキングとは何ですか?

事務所や店舗のパソコンからインターネットを通じて預金残高や入出金明細・振込・データ伝送 〔 総合振込・給与(賞与) 振込 〕 がご利用いただけるサービスです。

### Q2.誰でも利用できますか?

当組合本支店に普通預金・当座預金口座をお持ちの法人または個人事業主のお客さまであれば、ご利用 頂けます。

ご利用にあたりましてはお取引店窓口または営業担当者までお申込が必要となります。 その他の条件といたしましては、電子メールアドレスを有していること及び、インターネットに接続できるパソコン をお持ちであること、当組合の出資を保有していることが必要となります。

※ 当組合より電子メールでお知らせする場合がありますので、必ず受信できるようにお願いいたします。

## Q3.代表口座、利用口座とは何ですか?

#### 《 代表口座 》

 サービスをご提供させていただく口座のうち、主契約となる口座で、各種照会、振込・振替のお取引 口座、データ伝送のお取引口座としてご利用いただけます。 なお、月額基本料は代表口座からのお引落しとなります。

#### 《 利用口座 》

 代表口座と同一名義の口座で、各種照会・振込振替のお取引口座・データ伝送のお取引口座として ご利用いただけます。 ( 代表口座を含み最大で100口座までご登録いただけます )

Q4.複数口座の利用は可能ですか?

最大100口座 ( 代表口座含む ) までご登録いただけます。 ただし、代表口座と同一名義口座に限ります。

## Q5.サービスは複数名で利用できますか?

マスターユーザ ( 管理者ユーザ )を含めて、最大100名までを利用ユーザとして登録いただけます。 詳細につきましては 「 ご利用マニュアル 」 をご覧下さい。

# Q6.利用者ごとにサービスを制限できますか?

マスターユーザの操作によって、利用者ごとに利用権限を設定することができます。

#### Q7.月額基本料はいくらですか?

「 サービス内容のご案内 」 をご覧下さい。

※ 回線・プロバイダ料金はお客さまのご負担となります。

#### Q8. 振込手数料はいくらですか?

窓口よりもお安くなっております。詳細は 「 サービス内容のご案内 」 のページからご確認下さい。

# **■ ご利用環境**

## Q9.専用端末やソフトウエアは必要ですか?

必要ありません。

ホームページ閲覧ブラウザがインストールされているパソコンであれば、原則ご利用いただけます。 詳細は ㈱NTTデータが運営する 「 どこでもバンク 」 の 「 ANSER BizSOL 」 からご確認ください。 [\( http://www.dokodemobank.ne.jp \)](http://www.dokodemobank.ne.jp/)

## Q10. パソコンの利用環境に指定はありますか?

㈱NTTデータが運営する 「 どこでもバンク 」 の 「 ANSER BizSOL 」 からご確認ください。

[\( http://www.dokodemobank.ne.jp \)](http://www.dokodemobank.ne.jp/)

### Q11. 携帯電話やスマートフォンからでも利用できますか?

携帯電話やスマートフォンからはご利用いただけません。

## Q12.回線 ( 光回線・ADSLなど ) の指定はありますか?

インターネットに接続が可能であれば回線にかかわらずご利用いただけます。 ただし、ネットワーク環境や設定条件によりご利用いただけない場合があります。 社内ネットワーク管理者へお問合せください。

## Q13.社内LANから利用できますか?

インターネットに接続が可能であればご利用いただけます。 ただし、ネットワーク環境や設定条件によりご利用いただけない場合があります。 社内ネットワーク管理者へお問合せください。

## Q14.会社以外でも利用できますか?

インターネットに接続が可能であればご利用いただけます。 ただし、インターネットカフェ等の不特定多数の人が利用する場所からの接続は、セキュリティの観点から ID・パスワード・個人情報を盗用される危険がありますのでご利用にならないでください。

# **■ ご利用申込**

#### Q15.申込はどうすればよいですか?

当組合所定の申込書に必要事項をご記入、ご捺印の上お取引店窓口または営業担当者へご提出下さい。 なお、お申込終了後にお渡しする申込書控 ( コピー ) は、お客様のパスワードが記入されており、 初期設定登録で必要になりますので、他人に知られないようにして大切に保管しておいてください。

#### Q16.江東信用組合に口座がないのですが?

お近くの江東信用組合の店舗にて口座を開設していただいた後または口座開設と同時にお申込下さい。 ただし、当組合とお取引が初めてお客さまの場合は、口座開設にお時間をいただきますのであらかじめ ご了承下さい。

### Q17.申込からどれくらいで利用できますか?

窓口にご利用申込書を提出されてから約1週間程度で 「 手続き完了のお知らせ 」 をお申込のご住所へ お送りいたします。

「 手続き完了のお知らせ 」 がお手元に届き、所定の登録手続きを行うことによりご利用になれます。

# Q18.住所が変更になっていますが?

「手続完了のお知らせ」が届かないと、こうしんビジネス・インターネットネットバンキングをご利用いただけ ませんので、住所変更のお手続後または住所変更の届出と同時にお申込をお願いいたします。

## Q19.利用口座の追加はどうすればよいですか?

ご利用申込書にてご利用口座の追加のお手続をお願い致します。 ただし、ご利用いただける口座は、ご契約者本人名義の口座に限らせていただいております。

# **■ ID・パスワード・暗証番号**

# Q20. ログインID · パスワード · 暗証番号 はどのサービスで使用するのですか?

下記の表をご参照下さい。

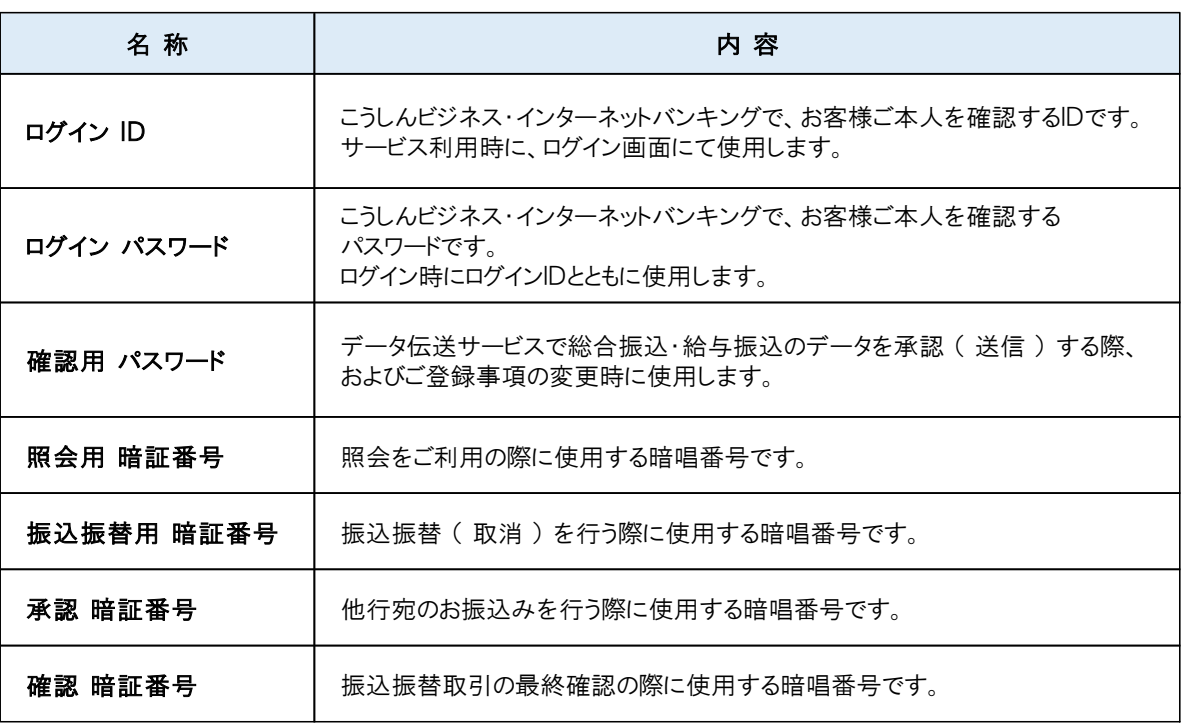

## Q21. ログインID · パスワード は同じものを使用できますか?

同じものはご登録いただけません。それぞれ別のものをご登録ください。

## Q22.「手続完了のお知らせ 」が届いたら何をすればよいですか?

はじめに初期設定を行なっていただきます。 初期設定を行う際には、お手元に 「 仮ログインパスワード 」 が記載されている 「 手続完了のお知らせ 」 と 「 仮確認用パスワード 」 が記載されているご利用申込書のお客様控えをご用意ください。 併せて、こうしんビジネス・インターネットバンキングでご登録いただく 「 メールアドレス 」 もご用意ください。

※ 詳しくは 「 ご利用マニュアル 」 をご覧下さい。

## Q23. ログインIDを忘れてしまったのですが?

以下のとおり、お手続をお願いします。

《 マスターユーザ (管理者用) のログインIDを忘れてしまった場合 》

 お客さまの大切な情報・財産を守るため、当組合ではお客さまへの 「 ログインID 」 の通知を郵送で行う ことにさせていただいております。

 恐れ入りますが、当組合所定の申込書に必要事項をご記入いただき、お届印をご捺印の上、お取引店の 窓口にご提出下さい。

### 《 一般ユーザ (一般利用者) のログインIDを失念した場合 》

 マスターユーザの方にご確認下さい。マスターユーザの方はメニュー画面の 「 一般ログイン変更・削除 」 ボタンより一般ユーザのログインIDをご変更ください。

### Q24. パスワードを忘れてしまったのですが?

お客さまの大切な情報・財産を守るため、当組合では 「 各種パスワード 」 をお調べできない仕組みに なっております。 恐れ入りますが、次の通りお手続をお願い致します。

#### 《 マスターユーザ(管理者)用のパスワード を失念した場合 》

 ( ログインパスワード・確認用パスワード・承認パスワード ) 当組合所定の申込書に必要事項をご記入いただき、お届印をご捺印の上、お取引店の窓口に ご提出下さい。

#### 《 一般ユーザのパスワード を失念した場合 》

 ( ログインパスワード・確認用パスワード ) マスターユーザの方にご確認下さい。 マスターユーザの方はメニュー画面の 「 一般ログイン変更・削除 」 ボタンより一般ユーザの パスワードをご変更ください。

## 《 一般ユーザの承認パスワードを失念した場合 》

 マスターユーザの方にご確認下さい。 マスターユーザの方はデータ伝送画面の 「 登録追加・変更 」 の 「 ユーザ情報 」 より 一般ユーザの承認パスワードをご変更ください。

## Q25.暗証番号を忘れてしまったのですが?

恐れ入りますが、当組合所定の申込書に必要事項をご記入いただき、お届印をご捺印の上、 お取引店の窓口にご提出下さい。

#### Q26. パスワード·暗証番号を間違えてしまったのですが?

#### 《 各種パスワードを間違えた場合 》

お客さまのセキュリティを守るため、連続してパスワードを間違えますと、一定時間(60分 )が<br>経過するまでサービスがご利用できません。 ( この状態をロックアウトといいます ) 経過するまでサービスがご利用できません。 ロックアウトが複数回になりますと、サービスを利用できなくなります。 ( この状態を利用閉塞といいます ) 利用閉塞状態を解除し再度ご利用いただくためには、お手続が必要となりますので、当組合所定の 申込書に必要事項をご記入いただき、お届印をご捺印のうえ、お取引店の窓口にご提出下さい。

#### 《 各種暗証番号を間違えた場合 》

 お客さまのセキュリティを守るため、連続して一定回数暗証番号を間違えるとサービスのご利用を 停止させていただきます。

 再度ご利用いただくためには、お手続が必要となりますので、当組合所定の申込書に必要事項を ご記入いただき、お届印をご捺印のうえ、お取引店の窓口にご提出下さい。

# Q27. 「 パスワードの変更が90日間ありません 」 と表示されたのですが?

お客さまの大切な情報を守り、安心してご利用いただくため、パスワードを定期的に変更することを お勧めしております。

#### Q28. ログインIDを変更したいのですが?

ログイン後、メニュー画面の 「 ログインID変更 」 ボタンより変更のお手続を行ってください。

#### Q29. パスワードを変更したいのですが?

ログイン後、メニュー画面の 「 パスワード変更 」 ボタンより変更のお手続を行ってください。

## Q30.暗証番号を変更したいのですが?

サービス画面上で、お客さまご自身による暗証番号の変更はできません。 暗証番号を変更いただくためにはお手続が必要となりますので、当組合所定の申込書に必要事項を ご記入いただき、お届印をご捺印のうえ、お取引店の窓口にご提出ください。

## Q31. パスワードが不正に使用されているようなのですが?

まずご利用履歴から不正に使用されていないかご確認いただき、速やかにパスワードの変更を行ってください。 万一、パスワード等が変更され、ログインできない場合は早急に当組合までご連絡ください。

# **■ 電子証明書**

### Q32.電子証明書とはどのようなものですか?

当組合が発行する電子証明書を、お客さまのパソコンにインストールすることで、利用できるパソコンを電子 証明書をインストールしたパソコンに限定し、第三者による不正利用のリスクを軽減し、セキュリティ面での 強化を図ることができます。

万一、ID・パスワードが悪意のある第三者に知られたとしても、正当な電子証明書を所有しない限り認証され ...<br>ませんので、ID・パスワード方式よりも安全性が高い認証方式です。

# Q33.電子証明書の利用には手数料がかかりますか?

電子証明書のご利用に伴う手数料はございません。

#### Q34.電子証明書は何枚まで利用できますか?

電子証明書の発行は1つのIDにつき1枚となり、最大100枚まで発行が可能です。 ( マスターユーザで1枚、一般ユーザで最大99枚の合計100枚です )

※ 電子証明書は1つのIDにつき1枚となります。 そのため、複数のユーザIDで同じ電子証明書を共有することはできません。

## Q35.電子証明書はどのパソコンでも利用できるのですか?

電子証明書は、Windows の InternetExplorer のみご利用いただけます。 その他のOS・ブラウザではご利用できません。

## Q36.電子証明書には有効期間はありますか?

電子証明書の有効期間は、電子証明書を発行してから1年間です。 電子証明書の有効期間の30日前になると、操作画面およびEメールでお知らせしますので、必ず 有効期間までに更新操作を行ってください。

#### 【 更新方法 】

1. ログイン後のトップページに 「 電子証明書更新 」 ボタンが表示されます

2. 「 電子証明書更新 」 ボタンをクリックし、証明書取得画面へお進みください

3. 「発行 」 ボタンをクリックし、電子証明書を取得してください

#### Q37.電子証明書の有効期間が切れてしまいましたが、更新できますか?

電子証明書は更新が可能です。 電子証明書の有効期限が切れると、電子証明書を利用してログインができなくなります。 ( 証明書の選択ボタンが表示されなくなります ) その場合は 「 電子証明書発行 」 ボタンから更新操作を行ってください。

## Q38.電子証明書の有効期間が終了した電子証明書は自動的に削除されますか?

一度発行された電子証明書は自動的に削除されません。

- 期間内、期限切れにかかわらず電子証明書の一覧に表示されています。
- ( ご利用ブラウザがIE8.0の場合、 有効期限切れの電子証明書は一覧に表示されません ) 一覧の表示では、有効期間は確認できません。
- ( 詳細表示ボタンを押すと、有効期間切れの旨が表示されます )

また、ログインを行う際の電子証明書選択ダイアログでの表示も変わりません。

- 【 古い電子証明書の削除方法 】
	- 1. InternetExplorerを起動し、メニューバーより [ツール]→[インターネットオプション] をクリックします
	- 2. [コンテンツ] タブをクリックし、[証明書] ボタンをクリックします。 [証明書]の管理画面が表示されます。
	- 3. [個人] タブをクリックします
	- 4. [個人] タブの一覧に表示される証明書がご本人様の証明書です
	- 5. 一覧から削除したい証明書 ( 発行先が「」となっている証明書 ) をクリックし、[削除] ボタンを クリックします

## Q39. パソコンを入れ替える場合、どのような手続きが必要ですか?

現在取得している電子証明書を一旦失効させ、再取得する必要があります。 マスターユーザが画面上で失効手続きができます。 失効後、入れ替えたパソコンで電子証明書を再取得してください。 マスターユーザのパソコンが壊れ、手続きができない場合は、お取引店窓口での失効手続きが必要となります。

# **■ 残高照会 ・ 入出金明細照会**

## Q40.どの口座の残高や入出金明細の照会ができますか?

申込書にてご登録いただいた普通預金・当座預金の口座です。

## Q41. 入出金明細はどのくらいの期間まで照会できますか?

最長約3ヶ月間の入出金明細が照会いただけます。

## Q42.照会結果の印刷はできますか?

PDFファイルで印刷することができます。 画面上の 「 印刷 」 ボタンをクリックすると、印刷用のPDFファイルが表示されます。

# **■ 振込 ・ 振替**

## Q43. 振込できる金融機関はどこですか?

銀行・信用金庫・信用組合・JA(農協)・ゆうちょ銀行など全国銀行データ通信システムに加盟している金融機 関です。 海外へのお振込みはできません。

## Q44.当日扱いの振込ができますか?

システムメンテナンスの時間等除き、24時間365日振込対応しております。 ただし、当組合宛の当座預金に対する振込は平日15時まで当日扱いとし、15時以降につきましては、翌営業 日扱いとします。 土日祝日は、終日当日扱いとします。 また、平日15時以降、及び土日祝日の他行庫宛の当座預金に対する振込は、振込先金融機関により取扱い が異なります。

### Q45.振込の予約はできますか?

翌日以降28日先までの営業日をご指定いただくことができます。

## Q46. 振込の取消はできますか?

即時扱いの振込は取消できません。 お取引店窓口にて組戻の手続を行ってください。 組戻には、別途手数料が必要になり、振込手数料は返却いたしません。 予約扱いの振込は、振込指定日の前日まで取消することができます。

## Q47.1日または1回の振込限度額はありますか?

1日または1回あたりの限度額は、1億円以下かつ申込書にご記入いただいた金額が振込限度額となります。

## Q48. 振込金額や手数料はいつ引落されますか?

当日扱いの振込は、即時に振込金額・振込手数料が引落しされます。 予約扱いの場合は、振込指定日の早朝に振込金額・振込手数料が引落しされます。 振込指定日の前日までに資金のご入金をお願いします。

## Q49. 残高不足で振込ができなかったのですが?

入出金明細で該当の振込がされていないことをご確認いただき、資金を口座にご入金いただいた上で、 再度お振込みを行ってください。

#### Q50.振込先は最大何件まで登録できますか?

最大で15,000件までご登録いただけます。

## Q51. 振込依頼人名は変更できますか?

変更いただくことは出来ません。

# **■ データ伝送 【 総合振込 ・ 給与(賞与)振込 】**

## Q52. 「 データ伝送サービス 」 とは何ですか?

総合振込・給与(賞与)振込など、振込件数の多いデータを、こうしんビジネス・インターネットバンキング にて一括で送信できるサービスです。

## Q53.「 データ伝送サービス 」 では振込先口座は最大何件まで登録できますか?

総合振込、給与(賞与)振込でそれぞれ 50,000件まで登録いただけます。

### Q54.「 データ伝送サービス 」 では1回の操作で最大何件まで送信できますか?

総合振込、給与(賞与)振込でそれぞれ 5,000件まで送信できます。 ( ファイル受付では 9,999件まで )

※ファイル受付とは、給与計算ソフト・会計ソフト等で作成した振込データを送信していただく方式です。 ただし、送信できる振込データは、全銀協 フォーマットに準拠したものに限ります。

## Q55.振込限度額はありますか?

総合振込、給与(賞与)振込とも、1日1口座あたり1億円以下かつお客様がご指定頂いた金額で ご利用いただけます。

## Q56.一度承認処理を行なったデータは修正・取消できますか?

修正・取消を行うことはできますが、取消時限が決まっております。 また、取消時限間際では取消が間に合わないことがございますので、承認は内容を十分ご確認いただいた うえで、行ってください。

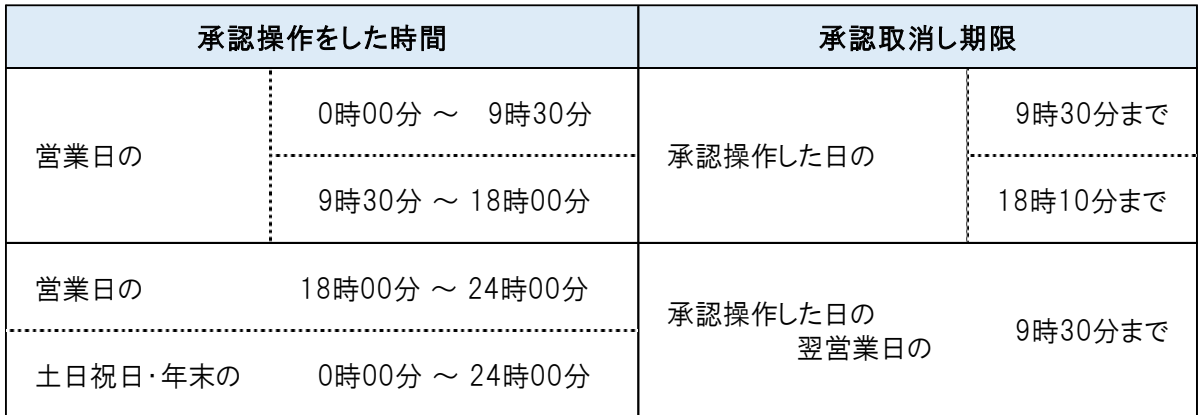

# Q57. 振込資金·手数料はいつ引落とされますか?

以下のとおりとなっております。

振込指定日の前日までに資金のご入金をお願い致します。 引落し日当日では間に合いませんので、くれぐれもご注意ください。

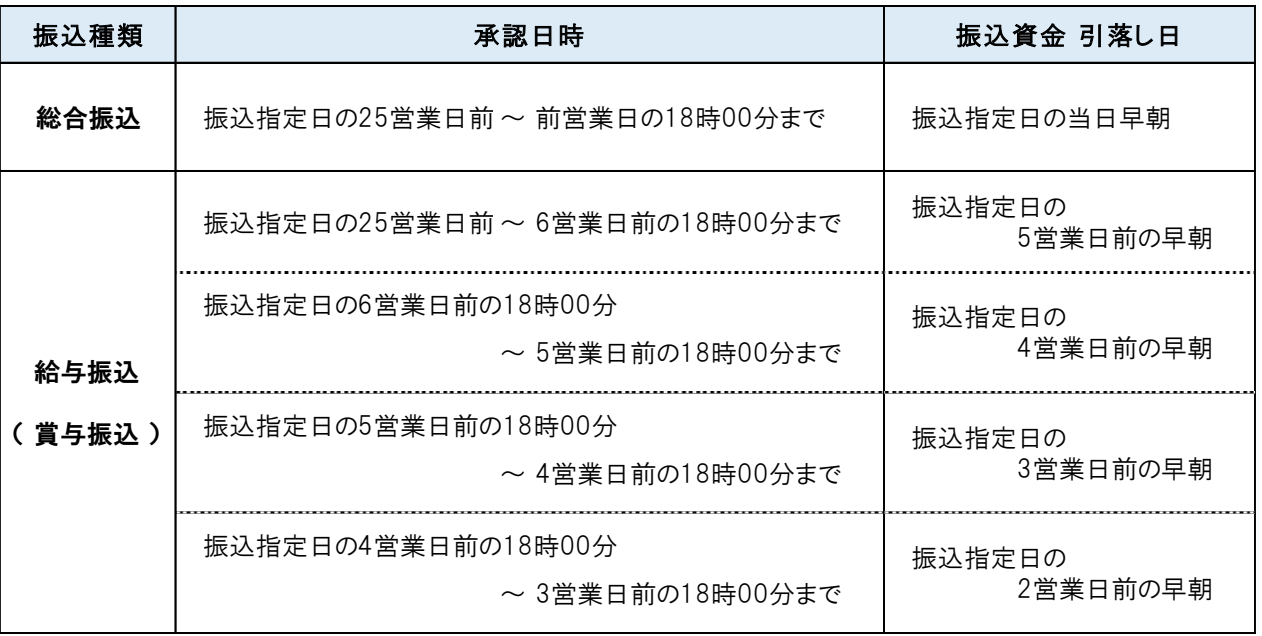

# ■ ご契約内容変更・解約

## Q58.代表口座または利用口座を変更したいのですが?

## 『 利用口座 』 の変更をご希望の場合

 お手続が必要となりますので、当組合所定の申込書に必要事項をご記入いただき、お届印をご捺印の上、 お取引店窓口または営業担当者までご提出下さい。

## 『 代表口座 』 につきましては変更することができません。

 どうしても変更をご希望されるお客様は、一度ご解約いただいてから、再度新規扱いでこうしんビジネス インターネットバンキングのお申込みをしていただくことになります。 その際は、ご登録いただいている振込先口座等の情報は全てクリアされます。

## Q59.解約をしたいのですが?

こうしんビジネス・インターネットバンキングのご解約の場合は、お手続が必要となりますので、 当組合所定の申込書に必要事項をご記入いただき、お届印をご捺印のうえ、お取引店窓口または 営業担当者までご提出ください。

## Q60.メールアドレスを変更したいのですが?

電子メールアドレスはパソコンより変更できます。 ログイン後、メニュー画面の 「 マスターユーザ情報変更 」 ボタンからご操作ください。

# **■ その他**

### Q61.「 手続完了のお知らせ 」 をなくしてしまったのですが?

「 手続完了のお知らせ 」 は初期設定を行う際に必要になります。 紛失してしまった場合は、再登録が必要になりますので、お手数でも当組合所定の申込書に 必要事項をご記入いただき、お届印をご捺印のうえお取引店または営業担当者までご提出下さい。

# Q62.その他のお問合せ

「こうしんビジネス・インターネットバンキング ヘルプデスク」までお問合せ下さい。

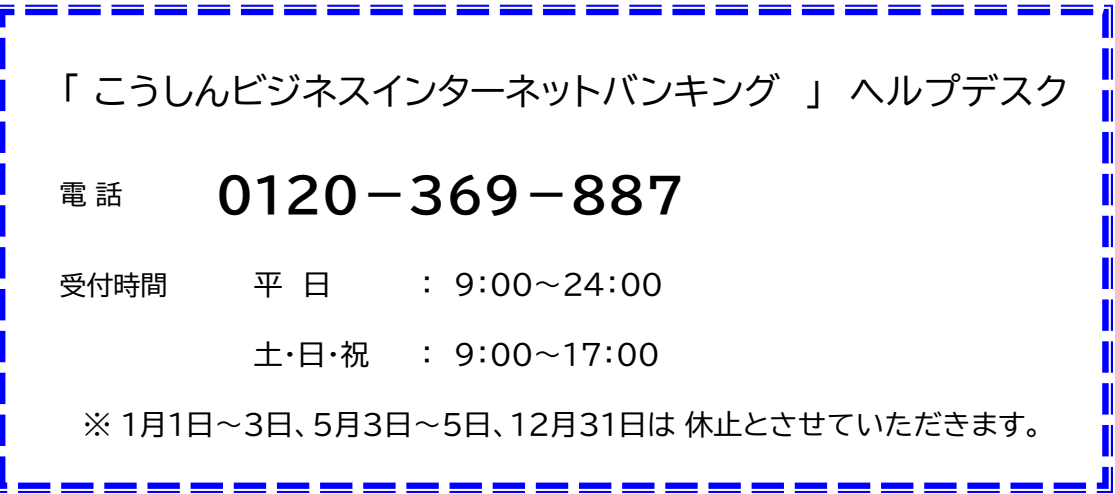

以上